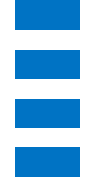

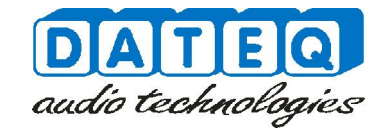

## **MAC808 Quick start**

This is a 1 page quick start to get your MAC808 up and running in two simple steps.

## **Step 1**

Connect your MAC808 to an existing Ethernet network that supports DHCP. When you have the MAC808 connected, you can plug in the power cord. On boot the display will show a ^ if the network is properly connecter, following by the IP address. Now you can access the internal webpage to configure the MAC808

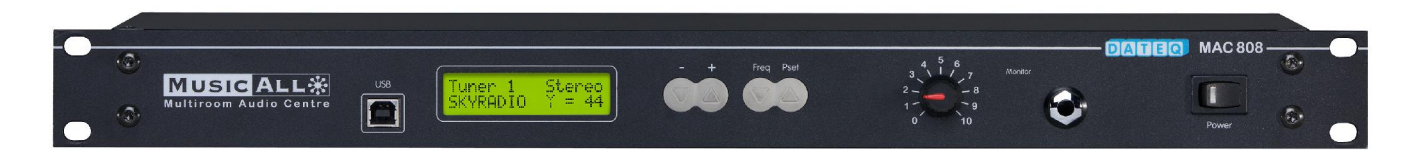

## **Step 2**

When the  $\wedge$  is shown in the display you can access the internal configuration page in two ways: first is to access it by entering http://mac808/config.html in your webbrowser. Note that not all network configurations support this! If this is not supported you can allways access the configuration page by entering http://"IPaddress"/config.html. For example in a basic home network: http://192.168.1.101/config.html . Now you can start with configuring your MAC808.

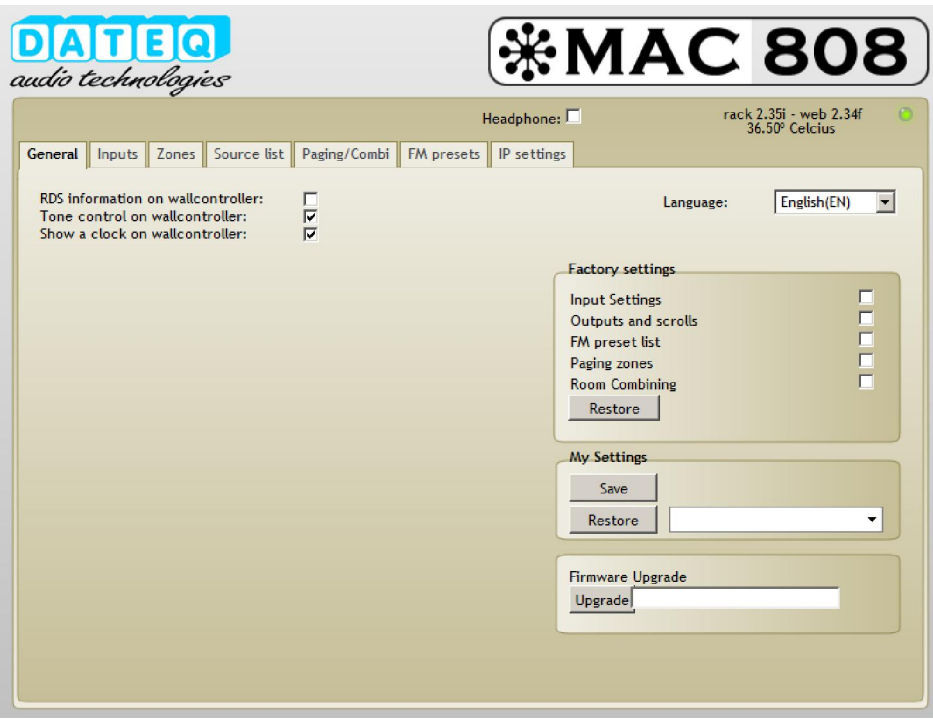

For news and support please visit our website at www.musicall.nl

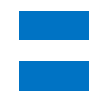